## *Protocole pour modifier la correction automatique de Apel en Appel dans Word 2010*

## Accéder aux options de Word et suivez ces 8 étapes

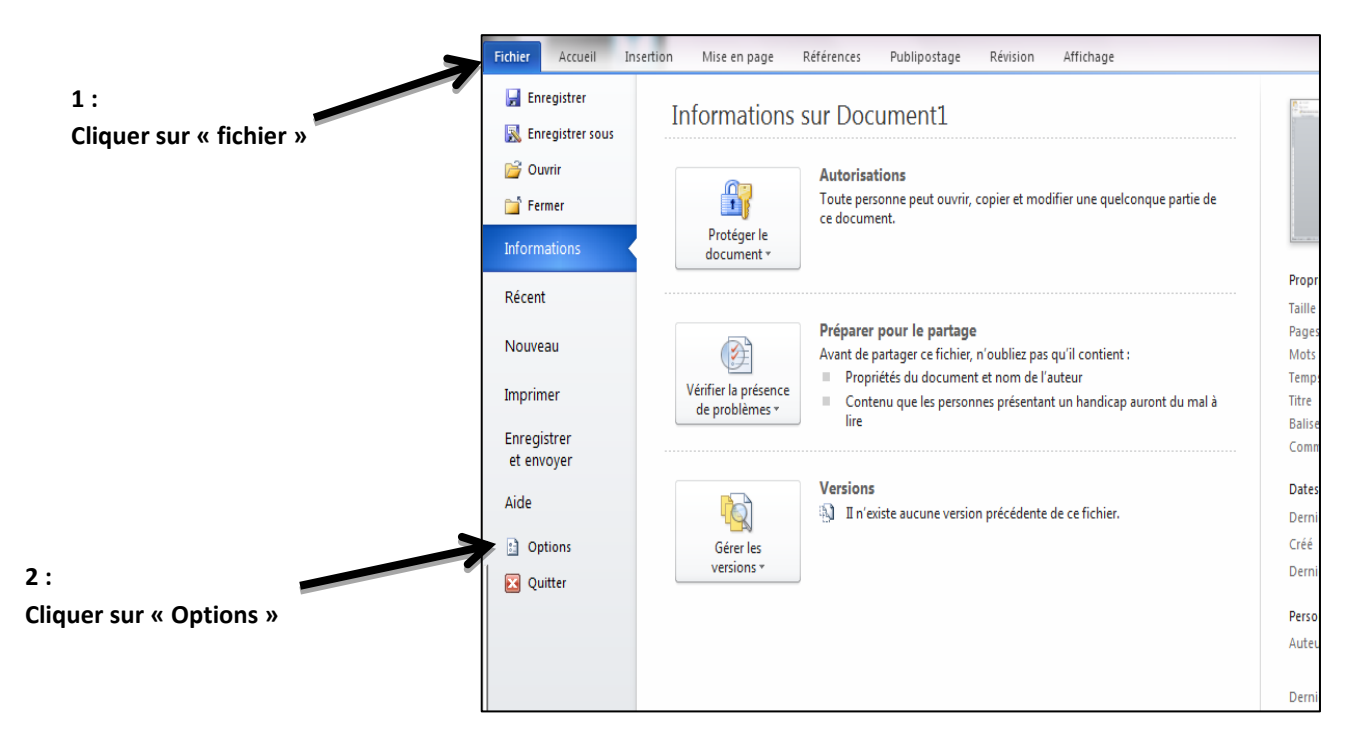

## **1) Effectuer la modification**

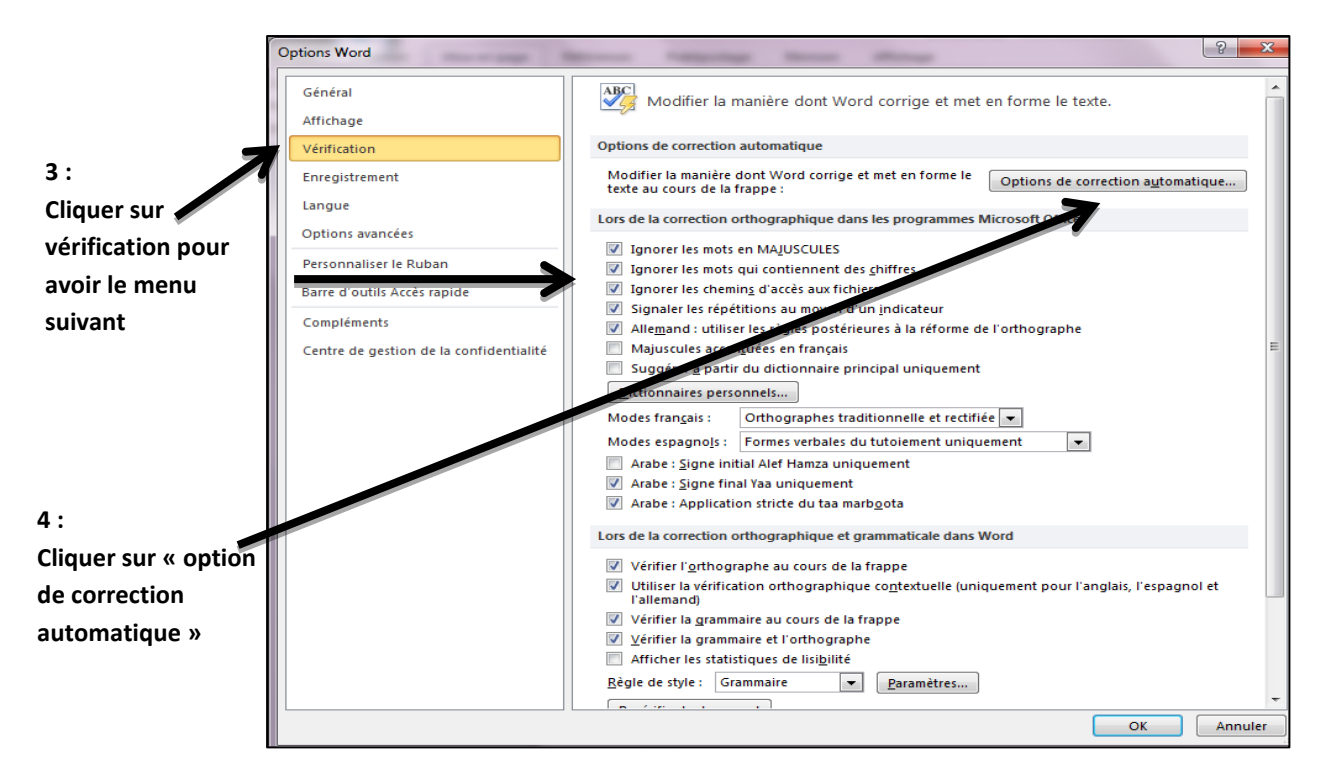

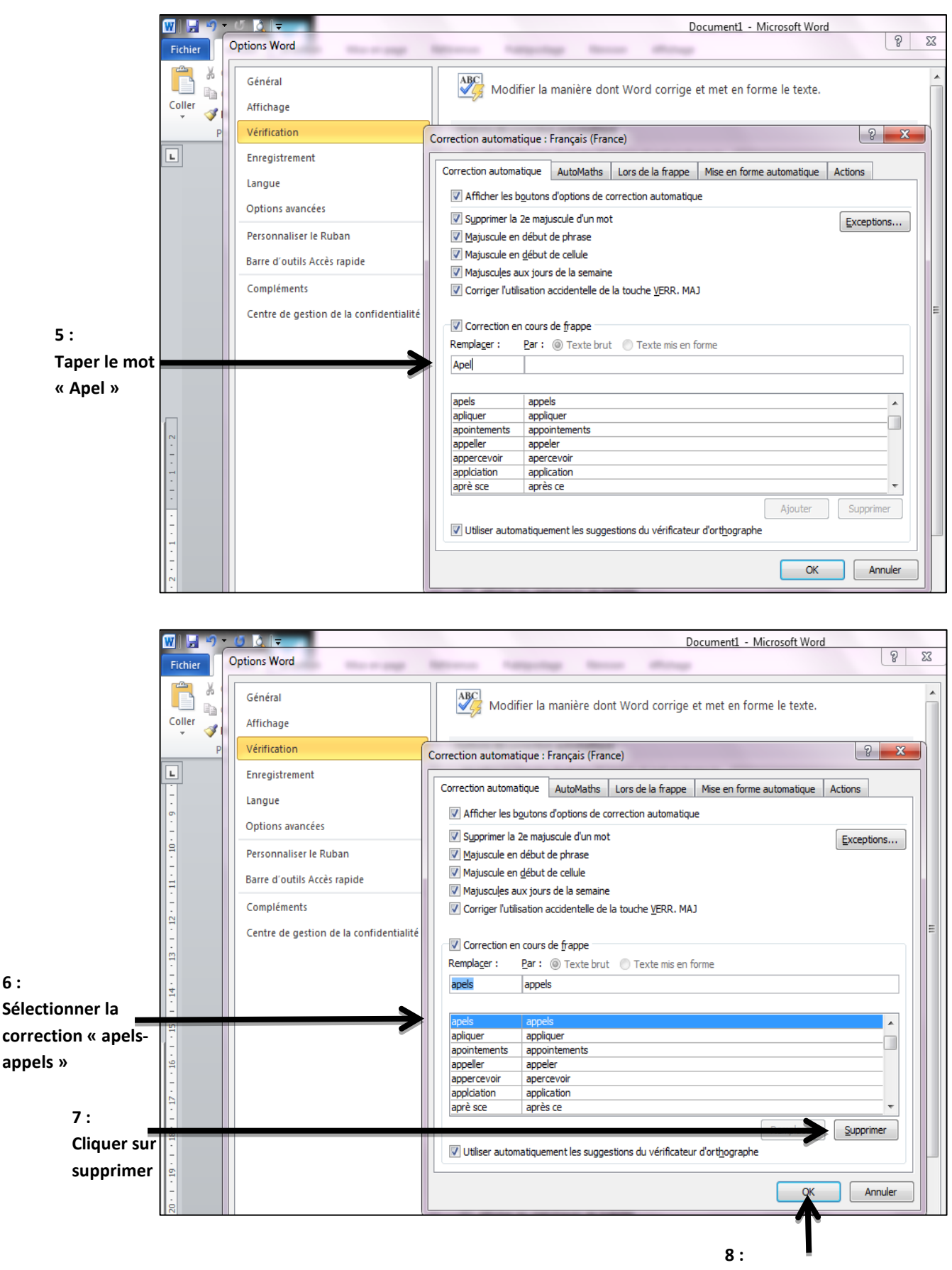

**Cliquer sur ok Le tour est joué ! Ecrivez Apel en toute tranquillité !**